# リリース・ノート **Adaptive Server® Enterprise 12.5.4 HP Tru64 UNIX** 版

ドキュメント ID:DC72161-01-1254-01 改訂:2006 年 7 月

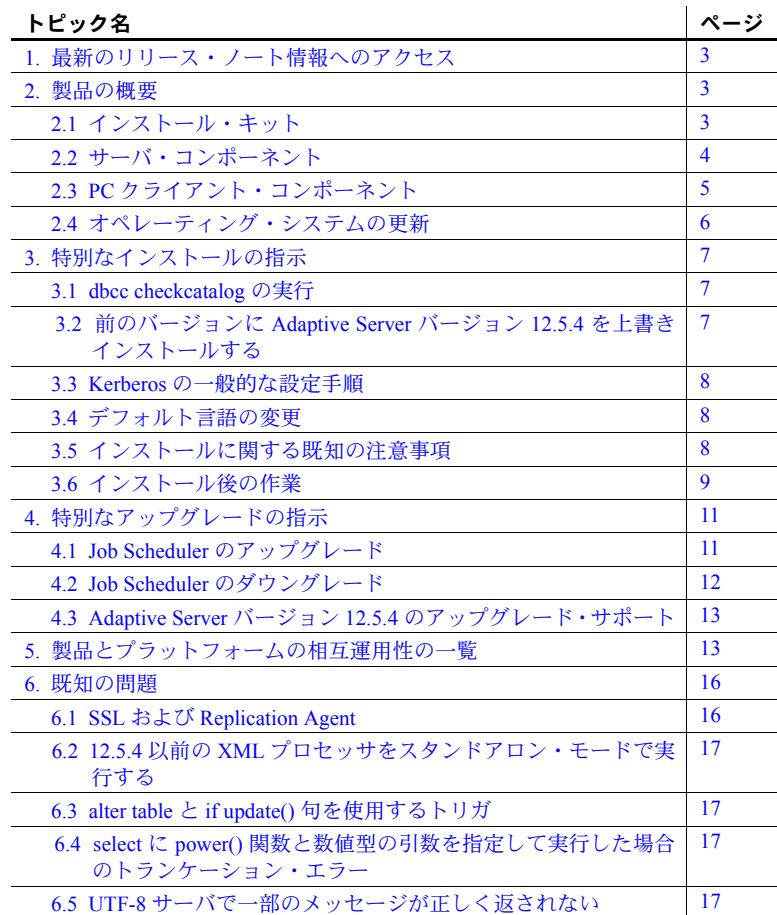

Copyright 1987-2006 by Sybase, Inc. All rights reserved.Sybase、Sybase のロゴ、Data Workbench、InfoMaker、PowerBuilder、Powersoft、 SQL Advantage、SQL Debug、Transact-SQL、AccelaTrade、Adaptive Server、Adaptive Server Anywhere、Adaptive Server Enterprise、 Adaptive Server Enterprise Monitor、Adaptive Server IQ、Anywhere Studio、Backup Server、BizTracker、ClearConnect、Client-Library、DB-Library、DirectConnect、Embedded SQL、Enterprise Application Studio、Enterprise Client/Server、EnterpriseConnect、Financial Fusion、 Financial Fusion Server、Industry Warehouse Studio、InformationConnect、Jaguar CTS、jConnect、MainframeConnect、Net-Gateway、Net-Library、ObjectConnect、OmniConnect、OmniSQL Access Module、Open Client、Open ClientConnect、Open Client/Server、Open Gateway、 Open Server、Open ServerConnect、PowerDesigner、PowerJ、Replication Agent、Replication Driver、Replication Server、Replication Server Manager、Secure SQL Server、SQL Remote、SQL Server、SQL Server Manager、SQL Toolset、Sybase Central、Sybase SQL Desktop、 Sybase SQL Workgroup、System 10、System 11、TradeForce、Watcom SQL、Web.SQL、WorkGroup SQL Server、XA-Library、XA-Server、 XP Server は Sybase, Inc. の商標です。このマニュアルに記載されている上記以外の製品名は、Sybase または各社の商標または登録商 標の場合があります。

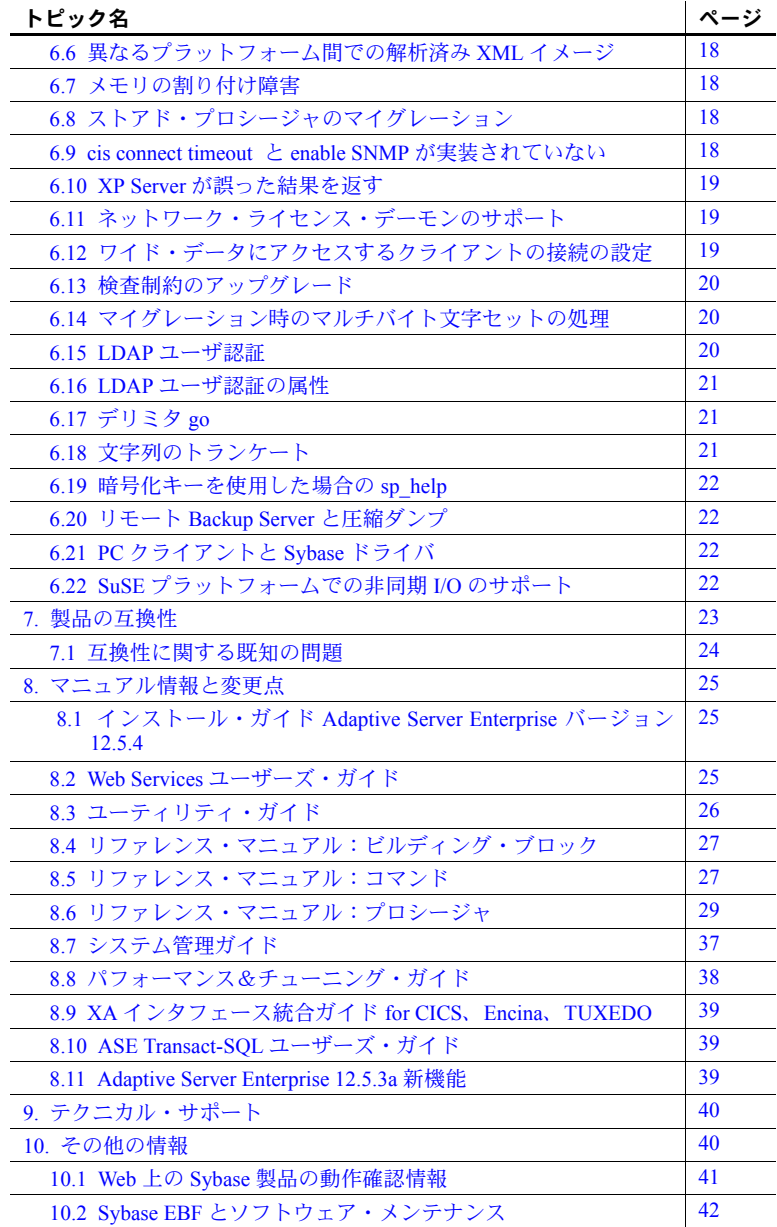

# <span id="page-2-0"></span>**1.** 最新のリリース・ノート情報へのアクセス

このリリース・ノートの最新バージョン (英語版)にはインターネットからア クセスできます。製品の CD がリリースされた後で、製品またはマニュアルに 関する重要な情報が追加されているかを確認するには、Sybase Technical Library Product Manuals Web サイトを使用してください。

- ❖ **Technical Library Product Manual Web** サイトのリリース・ノートにアクセ スする
	- 1 Product Manuals (http://sybooks.sybase.com) を開きます。
	- 2 リンクに従って、該当する Sybase 製品のページに移動します。
	- 3 [Release Bulletins] リンクを選択します。
	- 4 [Release Bulletins] リストから、Sybase 製品のバージョンを選択します。
	- 5 マニュアルのリストから、使用しているプラットフォームのリリース・ ノートへのリンクを選択します。PDF バージョンをダウンロードするか、 オンライン・マニュアルを参照することができます。

# <span id="page-2-1"></span>**2.** 製品の概要

この製品に含まれているのは、Sybase® Adaptive Server Enterprise バージョン 12.5.4 です。サーバとクライアントのコンポーネントは、別々の CD に収めら れています。

ディスク領域や RAM などのシステム稼働条件の詳細については、お使いのプ ラットフォームの『インストール・ガイド』を参照してください。

jConnect™ for JDBC™、jisql、および Ribo 固有の情報については、jConnect の マニュアルを参照してください。

# <span id="page-2-2"></span> **2.1** インストール・キット

インストール・キットには、次のものが含まれています。

- Server CD 内容については[、「サーバ・コンポーネント」](#page-3-0)(4 ページ ) を 参照してください。
- PC Client CD Windows 2000、Windows XP Pro、および Windows 2003 の 各コンピュータ上にインストールするソフトウェア・クライアント・コン ポーネントが収められています。
- 『リリース・ノート Adaptive Server Enterprise バージョン 12.5.4 HP Tru64 UNIX 版』( このドキュメント )
- 『インストール・ガイド Adaptive Server Enterprise 12.5.4 HP Tru64 UNIX 版』

# <span id="page-3-0"></span> **2.2** サーバ・コンポーネント

Server CD には次のコンポーネントが含まれています。

- Sybase サーバ:
	- Adaptive Server 12.5.4
	- Adaptive Server Enterprise Monitor™ Server 12.5.4
	- Historical Server 12.5.4
- Language Modules 12.5.4
- Adaptive Server 管理ツール
	- Sybase Central™ 4.3
	- Adaptive Server プラグイン 12.5.4
	- Job Scheduler テンプレートおよびユーティリティ 2.2
	- SQL Advantage™
- Software Developer's Kit (SDK) 12.5.1 次の内容が含まれます。
	- コネクティビティ:
		- Open Client™ 12.5.1
		- Embedded SQL™/C 12.5.1
		- Embedded SQL/COBOL 12.5.1
	- Monitor Client Library 12.5.4
	- Adaptive Server 分散トランザクション・マネージャ 12.5.1 用 XA イン タフェース
- jConnect for JDBC 5.5、および関連するユーティリティとマニュアル
- jConnect for JDBC 6.05、および関連するユーティリティとマニュアル
- Sybase 12.5.4 で提供される OLE DB プロバイダ
- Sybase 12.5.4 で提供される ODBC ドライバ

# <span id="page-4-0"></span> **2.3 PC** クライアント・コンポーネント

PC Client CD には次のコンポーネントが含まれています。

- Software Development Kit (SDK) 12.5.1 次の内容が含まれます。
	- Open Client 12.5.1
	- Embedded SQL/C 12.5.1
	- Embedded SQL/COBOL 12.5.1
	- Monitor Client Library 12.5.4
	- Adaptive Server 分散トランザクション・マネージャ 12.5.1 用 XA イン タフェース
- Adaptive Server データ・プロバイダ:
	- ADO.NET 1.1
	- Sybase 12.5.4 で提供される OLE DB プロバイダ
	- Sybase 12.5.4 で提供される ODBC ドライバ
- Language Modules 12.5.4
- jConnect 5.5 for JDBC、および関連するユーティリティとマニュアル
- jConnect 6.05 for JDBC、および関連するユーティリティとマニュアル
- Adaptive Server 管理ツール:
	- Sybase Central 4.3.0.2428
	- Adaptive Server プラグイン
	- Job Scheduler テンプレートおよびユーティリティ 2.2
	- SQL Advantage
	- Microsoft Cluster Server Administration Extensions
- InfoMaker™ 10.5
- PowerDesigner™ 12.0
- PowerTransfer™ 12.5.3

注意 Adaptive Server バージョン 12.5.4 には、Sybase が開発した新しい ODBC および OLE DB ドライバが含まれています。サード・パーティが名前を変更し た ODBC および OLE DB ドライバ・キットで、この製品の以前のバージョン に含まれていたものは、現在は付属していません。

これらのドライバのサポート終了通知については、 http://www.sybase.com/detail?id=1040652 を参照してください。

# <span id="page-5-0"></span> **2.4** オペレーティング・システムの更新

HP Tru64 UNIX 5.0a で Adaptive Server バージョン 12.5 以降のコンポーネント を実行するには、次のオペレーティング・システムのパッチが必要です。

- T64V50A16-C0011700-10650-20010507.tar 5.0A および Patch Kit 2 (BL16)
- T64V50A1-C0011600-10649-20010507.tar 5.0A および Patch Kit 1 (BL01)

これらのパッチは、HP Tru64 UNIX patch kit Web サイトから入手できます。 (http://ftp1.support.compaq.com/public/unix/v5.0a/)

使用しているオペレーティング・システムにパッチが必要な場合は、必要な パッチをインストールしてから Adaptive Server をインストールしてください。

すでにシステムにインストールされているパッチを調べるには、次の[「インス](#page-5-1) [トールされているパッチを表示する方法」](#page-5-1)を参照してください。

パッチの全リストについては、使用しているオペレーティング・システム担当 者にお問い合わせください。使用しているオペレーティング・システムに推奨 されているバージョンより前のパッチは使用しないでください。オペレーティ ング・システムのベンダが推奨する新しいパッチは、このリストにない場合で も適用してください。

<span id="page-5-1"></span>インストールされている パッチを表示する方法 インストールされているパッチを表示するには、次のように入力してください。 /usr/sbin/setld -i

> オペレーティング・システムのバージョン・レベルを表示するには、次のよう に入力してください。

uname -a

注意 Adaptive Server バージョン 12.5 以降の場合、バージョン・レベルは 464 以降であることが必要です。

# <span id="page-6-0"></span>**3.** 特別なインストールの指示

この項では、Adaptive Server バージョン 12.5.4 以降のインストールについて、 『インストール・ガイド』への追加または訂正情報を示します。

注意 正常に動作しなくなる可能性があるため、Sybase の古いバージョンを、そ れより新しい Sybase 製品がすでに含まれている *SYBASE* ディレクトリにイン ストールすることはおすすめしません。たとえば、Adaptive Server 12.5.4 の上 に古いバージョンの Replication Server™ をインストールすると、インストール 実行中に選択したオプションによって、Adaptive Server または Replication Server のいずれかが動作しなくなる可能性があります。

# <span id="page-6-1"></span> **3.1** *dbcc checkcatalog* の実行

Adaptive Server は、データベースのシステム・カタログに格納された情報を使 用して、データベース・テーブルのローおよびカラムの長さを検証するように 拡張されています。矛盾がある場合は、エラー・ログに次のようなメッセージ がレポートされます。

Invalid column length: *<length>*. Value must be between 0 and *<max col length>* for '*<row type>*' row with minimum row length of *<min row length>*.

このチェックを行うには、システム・カタログ内の情報が正確であることが必 要です。Adaptive Server の前のバージョンからアップグレードする場合は、 アップグレード処理を実行した後、データベースのアクティビティが実行され る前に、すべてのデータベースで dbcc checkcatalog を実行して、システム・ カタログ内の情報を検証します。

dbcc checkcatalog(*<database name>*) を実行します。エラーが報告された場 合は、dbcc checkcatalog(*<database name>*, "fixall") を実行してエラーを修正 してください。

修正したら、データベースをダンプします。

## <span id="page-6-2"></span> **3.2** 前のバージョンに **Adaptive Server** バージョン **12.5.4** を上書きイ ンストールする

Adaptive Server 12.5.4 は、既存の 12.5 またはそれ以前のバージョンをアップグ レードすることなく、その上に上書きでインストールできます。サーバを停止 し、既存のリリース・エリアの上にこのリリースをインストールします。いず れのサーバも設定せずに、サーバを再起動してください。

インストール後の作業の詳細については、MySybase Web サイト (http://my.sybase.com/detail?id=1013610) の情報を参照してください。

### <span id="page-7-0"></span> **3.3 Kerberos** の一般的な設定手順

Kerberos セキュリティ・ソフトウェアのインストールについては、Sybase Web サイト (http://www.sybase.com/detail?id=1029260) のホワイトペーパーを参照し てください。このホワイトペーパーは、Adaptive Server、OpenClient、OpenServer、 jConnect の各アプリケーションで Kerberos を初めて使用するときに役立ちます。

### <span id="page-7-1"></span> **3.4** デフォルト言語の変更

メッセージの言語を変更するには、sp\_modifylogin を実行して、適切な言語を指 定します。バージョン 12.5.4 をインストールした後、システム管理者は langinstall を使用して適切なロケールを再インストールする必要があります。

# <span id="page-7-2"></span> **3.5** インストールに関する既知の注意事項

この項では、インストール処理中に発生する可能性のある既知の問題や注意事 項について説明します。

#### **3.5.1 InstallShield** が有効な **JVM** を検出できない

一部のプラットフォームで、InstallShield が JVM (Java 仮想マシン ) を検出でき ないというメッセージを表示して失敗することがあります。InstallShield が提 供する JVM がありますが、そのパスに別の JVM が存在することがあります。

対処方法:次の引数を指定して、InstallShield を起動してください。

 ./setup -is:javahome <absolute CDROM mount directory>/JVM

この引数の二次的な影響によって、アンインストール・プログラムが正常に動 作しなくなります。

#### **3.5.2 Java** のあるユーザ・パスの要件

[CR #334403] ユーザ・パスのディレクトリの 1 つに Java があり、そのディレ クトリ名の末尾が *bin* でない場合、InstallShield が起動しません。

たとえば、PATH が */usr/bin:/usr/ucb* に設定され、*/usr/ucb* に Java が存在する場 合、InstallShield が起動しません。

対処方法:パスからそのディレクトリを削除した後に、install を実行してくだ さい。

### <span id="page-8-0"></span> **3.6** インストール後の作業

これらの作業は、『インストール・ガイド』に記載されたインストール後の作 業を更新します。

#### **3.6.1** *installmaster* スクリプトの実行

isql を使用して、このリリースに含まれている新しい installmaster スクリプト を次の構文を使って実行します。この手順の出力をオペレーティング・システ ム・ファイルに保存します。

 isql -Usa -P<*sa password*> -S<*server name*> -n -i\$SYBASE/\$SYBASE\_ASE/scripts/installmaster -o<*output file*>

この手順の出力をオペレーティング・システム・ファイルに保存します。

#### **3.6.2** *installcommit* スクリプトの再実行

2 フェーズ・コミットまたは分散トランザクションを使用している場合は、 installcommit スクリプトを再実行し、installcommit SQL スクリプトを再実行 して、次のストアド・プロシージャをリストアする必要があります。

- sp\_start\_xact
- sp\_abort\_xact
- sp\_remove\_xact
- sp\_stat\_xact
- sp\_scan\_xact
- sp\_probe\_xac

上記の Sybase システム・ストアド・プロシージャのいずれかを変更している 場合は、名前を変更せずに、isql を使用してこのリリースに含まれている新し い installcommit スクリプトを実行します。installcommit を実行すると、以前 行った変更が上書きされます。この場合、installcommit スクリプトを実行した 後に、変更されたストアド・プロシージャを再ロードする必要があります。

isql -Usa -P<*sa password*> -S<*servername*> -n -i\$SYBASE/\$SYBASE\_ASE/scripts/installcommit -o<*output file*>

この手順の出力をオペレーティング・システム・ファイルに保存します。

#### **3.6.3** *installsecurity* スクリプトの実行

Adaptive Server Enterprise のインストール環境で Adaptive Server 監査機能が有効に なっていた場合は、installsecurity スクリプトを再実行する必要があります。

名前は変更せずに、このスクリプトによってインストールされた Sybase シス テム・ストアド・プロシージャのいずれかを変更している場合は、installsecurity によってそれらの変更が上書きされます。installsecurity スクリプトを実行し た後に、これらの変更を再度適用する必要があります。

isql を使用して、このリリースに含まれている新しい installsecurity スクリプト を実行します。

 isql -Usa -P<*sa password*> -S<*servername*> -n -i\$SYBASE/\$SYBASE\_ASE/scripts/installsecurity -o<*output file*>

出力をオペレーティング・システム・ファイルに保存します。

#### **3.6.4** *instmsgs.ebf* スクリプトの実行

instmsgs.ebf スクリプトを実行すると、Adaptive Server Enterprise メッセージが このリリースのレベルに上げられます。

isql を使用して、次を実行します。

 isql -Usa -P<*sa password*> -S<*server name*> -n -i\$SYBASE/\$SYBASE\_ASE/scripts/instmsgs.ebf -o<*output file*>

この手順の出力をオペレーティング・システム・ファイルに保存します。

#### **3.6.5** *installjsdb* スクリプトの実行

Job Scheduler を停止します。

isql セッションから次のように入力します。

```
use sybmgmtdb
go
sp_js_wakeup "stop_js", 1
go
```
このリリースに含まれている installjsdb スクリプトを実行します。

 isql -Usa -P<*sa password*> -S<*server name*> -n i\$SYBASE/\$SYBASE\_ASE/scripts/installjsdb -o<*output file*>

この手順の出力をオペレーティング・システム・ファイルに保存します。

installjsdb スクリプトは、*sybmgmtdb* データベースを探します。このスクリプ トは、Job Scheduler のテーブルとストアド・プロシージャを更新します。

Job Scheduler を起動した後、isql を使用して次のように入力します。

use sybmgmtdb go sp\_js\_wakeup "start\_js", 1  $\alpha$ 

# <span id="page-10-0"></span>**4.** 特別なアップグレードの指示

この項では、Adaptive Server バージョン 12.5.4 のアップグレードについて、『イ ンストール・ガイド』への追加または訂正情報を示します。

# <span id="page-10-1"></span> **4.1 Job Scheduler** のアップグレード

12.5.3 ESD#2 よりも前の Adaptive Server バージョンからアップグレードする場 合は、Job Scheduler をアップグレードするときに、新しいバージョンの installjsdb スクリプトを実行する必要があります。

- ❖ **Job Scheduler** のアップグレード
	- 1 Adaptive Server をアップグレードする前に、Job Scheduler を無効にします。

sp\_configure "enable job scheduler", 0

- 2 Adaptive Server をアップグレードします。詳細については、『インストー ル・ガイド』を参照してください。
- 3 次の *installjsdb* スクリプトを実行します。

```
isql –Usa –Psa_password –Sservername –i 
$SYBASE_ASE/scripts/installjsdb
```
注意 isql 実行ファイルがあるディレクトリ (*\$SYBASE\_OCS/bin*) にパスが 通っているようにします。

*installjsdb* スクリプトは、sybmgmtdb データベースを探します。このスクリ プトは、Job Scheduler のテーブルとストアド・プロシージャを更新します。

4 次のように Job Scheduler を有効にします。

sp\_configure "enable job scheduler", 1

5 Job Scheduler を起動するには、サーバを再起動するか、以下を実行します。

```
use sybmgmtdb
go
sp_js_wakeup "start_js",1
go
```
### **4.1.1 Job Scheduler** テンプレートのアップグレード **(** オプション **)**

Sybase では、Job Scheduler テンプレートをアップグレードすることをおすすめ します。*\$path* に *\$SYBASE/\$SYBASE\_OCS/bin* ディレクトリを指定して、isql 実 行ファイルをアクセス可能にする必要があります。

1 Job Scheduler テンプレートのストアド・プロシージャ・ディレクトリに移 動します。例:

cd \$SYBASE/JS-12\_5/Templates/sprocs

- 2 次のように installTemplateProcs を実行します。 installTemplateProcs <*servername*> <*username*> <*password*>
- 3 Job Scheduler テンプレートの XML ディレクトリに移動します。例:

cd \$SYBASE/JS-12\_5/Templates/xml

4 installTemplateXML を実行します。

installTemplateXML <*servername*> <*machinename*> <*serverport*> <*username*> <*password*> [<*language\_code*>]

5 language code に en を使用するか、en がデフォルトの場合はこのパラ メータを完全に省略できます。

# <span id="page-11-0"></span> **4.2 Job Scheduler** のダウングレード

12.5.3 ESD#2 よりも前の Adaptive Server バージョンにダウングレードする場合 は、Job Scheduler をダウングレードするときに、古いバージョンの installjsdb スクリプトを実行する必要があります。

- ❖ **Job Scheduler** のダウングレード
	- 1 Adaptive Server をダウングレードする前に、Job Scheduler を無効にします。

sp configure "enable job scheduler", 0

- 2 Adaptive Server をダウングレードします。詳細については、『インストー ル・ガイド』を参照してください。
- 3 次の *installjsdb* スクリプトを実行します。

isql –Usa –Psa\_password –Sservername –i \$SYBASE\_ASE/scripts/installjsdb

注意 isql 実行ファイルがあるディレクトリ (*\$SYBASE\_OCS/bin*) にパスが 通っているようにします。

4 次のように Job Scheduler を有効にします。

```
sp configure "enable job scheduler", 1
```
**12 hP Tru64 UNIX 版 リリース・ノート** 

5 Job Scheduler を起動するには、サーバを再起動するか、以下を実行します。

```
use sybmgmtdb
go
sp_js_wakeup "start_js",1
go
```
# <span id="page-12-0"></span> **4.3 Adaptive Server** バージョン **12.5.4** のアップグレード・サポート

Sybase では、Adaptive Server バージョン 11.9.x、12.0.x、12.5、12.5.x から Adaptive Server バージョン 12.5.4 へのアップグレードをサポートしています。

# <span id="page-12-1"></span>**5.** 製品とプラットフォームの相互運用性の一覧

次の表は、異なるプラットフォームやバージョン、およびクライアント製品 における他の Sybase 製品と Adaptive Server バージョン 12.5.4 の相互運用性を 示します。特定のプラットフォームまたはオペレーティング・システム・レ ベルの情報については、Sybase Certification Web page (http://certification.sybase.com/ucr/search.do) を検索して、適切なプラット フォーム認定情報を参照してください。

注意 1 複数の製品が相互運用可能な場合でも、ある製品のバージョンが新し くなり新機能が導入されると、その機能は、同じ製品の古いバージョンや他の 製品でサポートされない可能性があります。

注意 2 ビッグ・エンディアン・プラットフォームとリトル・エンディアン・ プラットフォーム間の相互運用性も検証されています。Windows、Linux-32、 および Sun Solaris x86 プラットフォームは、リトル・エンディアンです。IBM AIX、Sun Solaris、Linux on Power、および HP-UX は、ビッグ・エンディアンです。

[表](#page-13-0) 1 は、Adaptive Server バージョン 12.5.x と他の Sybase 製品の相互運用性を示 しています。

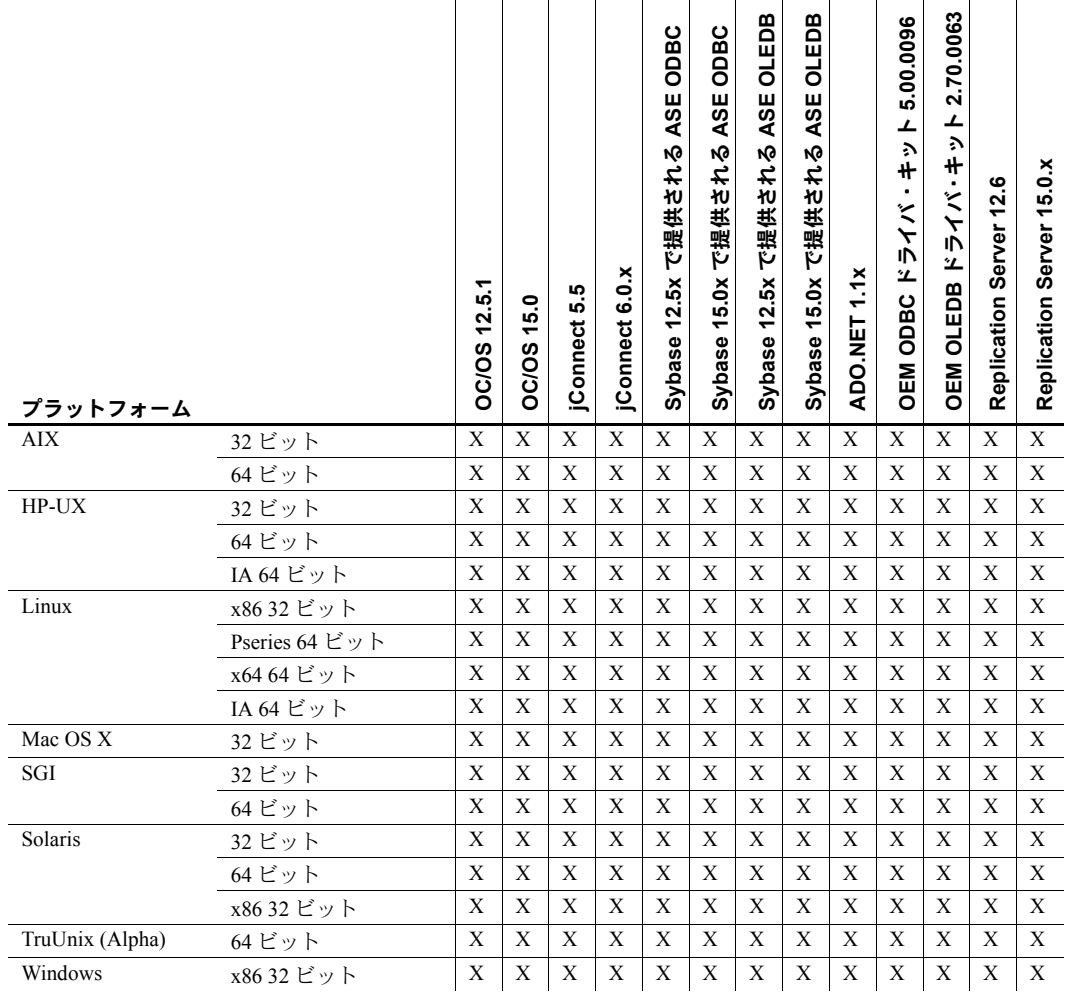

<span id="page-13-0"></span>表 **1: Adaptive Server 12.5.4** と他の製品の相互運用性

[表](#page-14-0) 2 は[、表](#page-13-0) 1 にリストされたクライアント製品でサポートされているプラット フォームを示します。

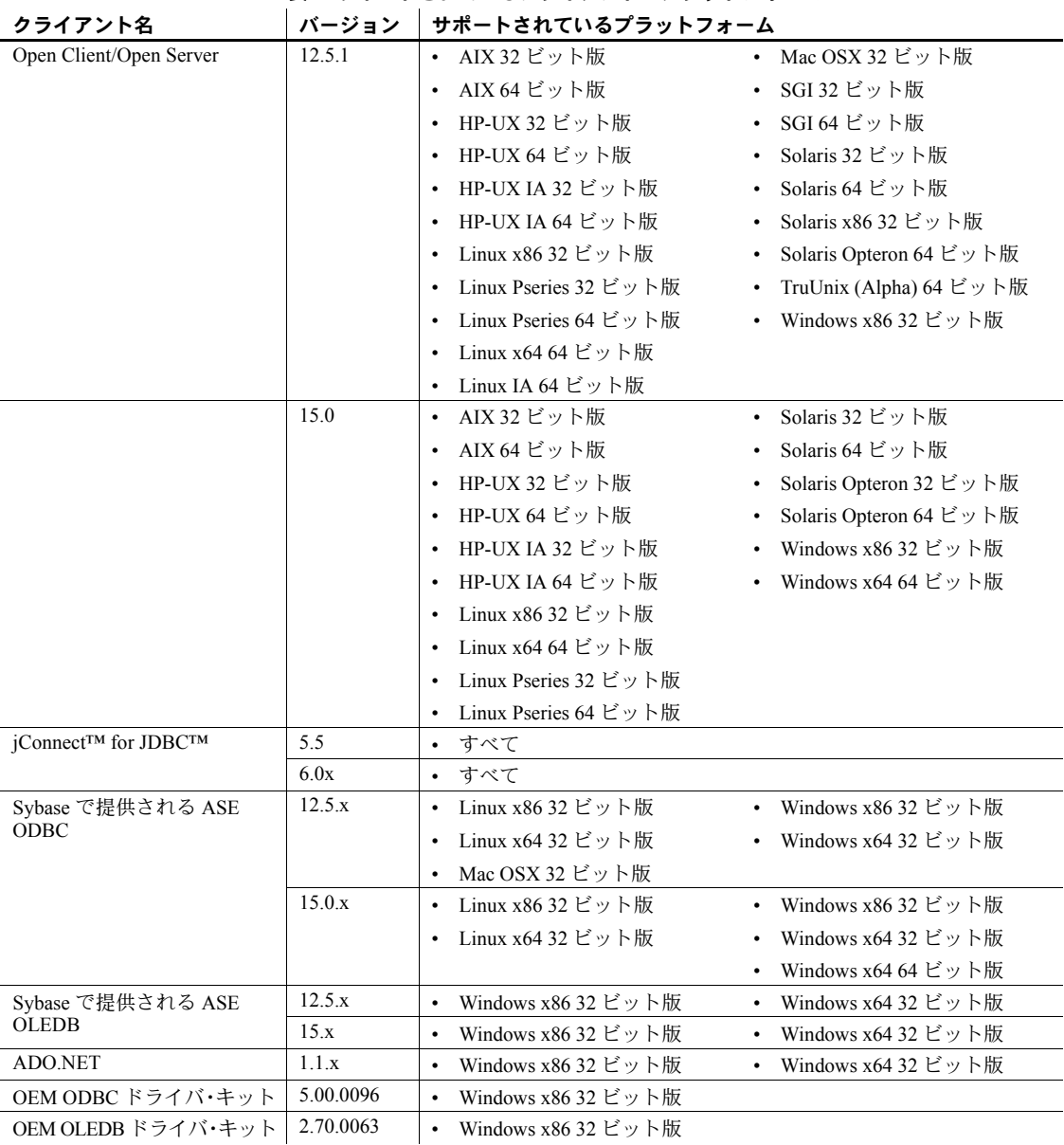

<span id="page-14-0"></span>表 **2:** サポートされているクライアント・プラットフォーム

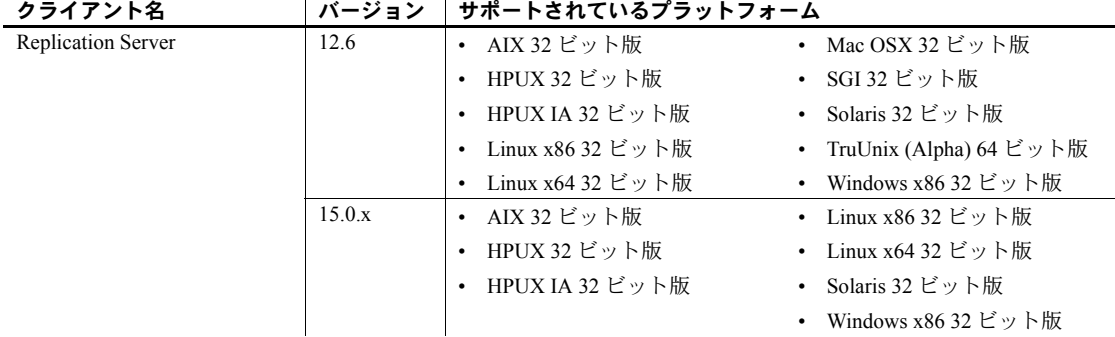

これらの製品の最新の相互運用性レポートについては、MySybase Web サイ ト (http://my.sybase.com/detail?id=1026087) を参照してください。

# <span id="page-15-0"></span>**6.** 既知の問題

この項では、Adaptive Serer の既知の問題と対処方法について説明します。

注意 システム問題のレポートである SPR (System Problem Report) と、修正済み の問題のレポートである CPR (Closed Problem Report) は、Adaptive Server Enterprise リリースと一緒には出荷されなくなりました。一度 SPR にレポート された既知の問題は、Adaptive Server Enterprise の現在のバージョンの『リリー ス・ノート』に含まれています。Adaptive Server version 12.5.4 の修正済みの問 題については、http://www.sybase.com/detail?id=1035398 にある [Support and Services] の [Solved cases] を参照してください。

# <span id="page-15-1"></span> **6.1 SSL** および **Replication Agent**

**[CR #391581]** Replication Agent バージョン 12.5.3.a と Replication Server バー ジョン 12.6 ESD #5 との間で SSL 接続を確立しようとすると、エラーが発生し ます。

対処方法:SSL 用に Adaptive Server を設定する場合、Replication Server はプラ イマリ接続を作成しますが、Replication Agent スレッドは最初の接続試行で失 敗します。しかし、Replication Agent スレッドを再起動すると、SSL 接続が正 常に確立されます。

## <span id="page-16-0"></span> **6.2 12.5.4** 以前の **XML** プロセッサをスタンドアロン・モードで実行する

**[CR #331069]** 12.5.4 以前の XML プロセッサをスタンドアロン・モードで実行 する場合、このプロセッサでは CLASSPATH に JDK および JRE.1.2.x JAR ファ イルが必要です。これらのファイルが存在しないと、XML プロセッサは起動 しません。

対処方法:12.5.4 以前の Adaptive Server XML プロセッサをスタンドアロン・ モードで実行しないでください。

# <span id="page-16-1"></span> **6.3** *alter table* と *if update()* 句を使用するトリガ

**[CR #199655, 343165]** alter table add、alter table drop、alter table lock、また は alter table modify の実行後にトリガの起動が必要なデータ変更を行うと、そ のトリガに if update() 句が入っている場合、カラム参照でエラーが発生するこ とがあります。トリガの本体で if update() 句を使用してカラムを参照するテー ブルを変更すると、トリガが起動しなかったり、誤って起動されることがあり ます。

対処方法:alter table オペレーションの完了後に、変更されたテーブル上にあ るすべてのトリガを削除して再作成してください。これにより、トリガの if update() 句が新しいカラム・オフセットによって新しいカラムを正しく参照で きるようになり、トリガ・コードが正しく実行されます。

## <span id="page-16-2"></span> **6.4** *select* に *power()* 関数と数値型の引数を指定して実行した場合のト ランケーション・エラー

**[CR #236723]** power() 関数を含む select コマンドに数値型の引数を指定して 実行すると、トランケーション・エラーが発生します。

対処方法:数値型の引数を float 型に変換してください。

# <span id="page-16-3"></span> **6.5 UTF-8** サーバで一部のメッセージが正しく返されない

**[CR #271646]** Adaptive Server のデフォルト文字セットが UTF-8 の場合、 Adaptive Server Enterprise Replicator プロシージャの sp\_addreplicateart と sp\_addreplicateconn は、一部のエラー・メッセージを誤って返します。

この問題は、これらのプロシージャの機能には影響しません。

注意 エラー・メッセージが誤って返されても、エラーは Adaptive Server Enterprise Replicator のログ・ファイルに正しく記録されます。

対処方法:この問題の対処方法はありません。

### <span id="page-17-0"></span> **6.6** 異なるプラットフォーム間での解析済み **XML** イメージ

**[CR #332012]** Solaris プラットフォーム ( ビッグ・エンディアン ) と Linux また は Windows プラットフォーム ( リトル・エンディアン ) など、ビッグ・エン ディアン・プラットフォームとリトル・エンディアン・プラットフォーム間で は、bcp を使用したり、解析済みの XML イメージ・データを複写することが できません。

「解析済みの XML イメージ・データ」という用語は、xmlparse 組み込み関数 によって生成される image データ型のデータを指します。

対処方法:プラットフォーム間で XML データを転送するときは、解析済み XML 形式ではなく、XML ドキュメントの文字形式を転送します。XML ドキュ メントの文字形式がない場合は、解析済み形式から再生成できます。たとえ ば、xmldocuments テーブルの xmlindexed カラムが、解析済み XML の image データを含む image カラムである場合、次の 2 つのコマンドは、テーブルに 新しい text カラムを追加し、xmlindexed カラムにあるドキュメントの文字形 式をこのカラムに移植します。

alter table xmldocuments add xmltext text update xmldocuments set xmltext = xmlextract( $'/$ , xmlindexed)

これで、プラットフォーム間で bcp を使用したり、xmltext カラムを複写する ことができます。

### <span id="page-17-1"></span> **6.7** メモリの割り付け障害

**[CR #350856]** ヒープ・クラスのメモリが十分でない場合、Adaptive Server の 応答が停止します。

対処方法:ヒープ・クラスのサイズを 2 倍にしてください。

# <span id="page-17-2"></span> **6.8** ストアド・プロシージャのマイグレーション

**[CR #328131]** 名前にスペース文字を含むストアド・プロシージャとプロシー ジャ・グループに属するストアド・プロシージャは、sybmigrate でマイグレー トされません。

対処方法:この問題の対処方法はありません。

### <span id="page-17-3"></span> **6.9** *cis connect timeout* と *enable SNMP* が実装されていない

**[CR #323177]** 設定パラメータ cis connect timeout と enable SNMP は現在実 装されていません。

対処方法:これらの設定パラメータは使用しないでください。

# <span id="page-18-0"></span> **6.10 XP Server** が誤った結果を返す

**[CR #280073]** すべてのシステムで、拡張ストアド・プロシージャ (ESP) にパ ラメータを指定して実行すると、XP Server に誤ったデータが送信されます。 これにより、XP Server は不正な結果を返すことがあります。

この問題は、ESP にパラメータ宣言リストがない状態で、実行時に 1 つまたは 複数のパラメータが指定された場合に発生します。CR #280073 以前は、実行 時に指定されたすべてのパラメータが XP Server に送信されていたため、不正 な結果が返されていました。CR #280073 では、パラメータ宣言リストが空の 場合は、実行時に指定されたすべてのパラメータを無視します。

ESP のパラメータ宣言リストと、実行時に指定されたパラメータが一致する場 合の動作は、この修正によって変わることはありません。

パラメータ宣言リストがない ESP を使用し、実行時にパラメータを指定する 場合は、Adaptive Server で ESP を一度削除してから再作成してください。ESP のパラメータ宣言リストと実行時に指定するパラメータが一致することを確 認してください。

トレース・フラグ 523 を使用して、CR280073 以前の動作を復元できます。こ れは、Adaptive Server を再起動したときに設定されるサーバ・ワイドなトレー ス・フラグです。

# <span id="page-18-1"></span> **6.11** ネットワーク・ライセンス・デーモンのサポート

Adaptive Server バージョン 12.5.2 以降では、SySAM デーモンとライブラリ (FlexLM) がバージョン 8 にアップグレードされました。SySAM デーモン (lmgrd と SYBASE) には下位互換性がありますが、ライブラリにはありませ ん。そのため、Adaptive Server 12.5.2 で、前のバージョンの SySAM ライセン ス・デーモンからライセンスをチェックアウトできません。

対処方法:ネットワーク・ライセンス・モデルを使用するサイトでは、ライブ ラリをロードする前に、中央の SySAM ライセンス・デーモンをアップグレー ドしてください。

# <span id="page-18-2"></span> **6.12** ワイド・データにアクセスするクライアントの接続の設定

**[CR #271822]** ワイド・データ (text と image 以外の 255 バイトを超えるデータ ) を使用し、バルク・ライブラリ API を使用している場合、必ずワイド・データの 接続機能を設定してください。設定しない場合、メモリの破損の原因になること があります。

## <span id="page-19-0"></span> **6.13** 検査制約のアップグレード

**[CR #272941]** Adaptive Server 12.5.0.1 以降にアップグレードする場合、次の条件 で作成された検査制約を検証すると、アップグレードが正しく行われません。

- 検査制約が名前付き検査制約として作成された。
- 制約が作成されるとき、引用符付き識別子がオンに設定されていた。
- 制約名全体に引用符付き識別子が使用された。
- 制約名がキーワードでもあった。または有効な識別子でなかった。

Adaptive Server 12.5.0.1 以降にアップグレードした後、制約のあるカラムに最 初にデータを追加するか、または dbcc upgrade\_object を実行すると、パーサ 構文エラーが表示されます。

アップグレードしたデータベースでこの問題が発生するかどうかを調べるに は、次のコマンドを実行して制約とルールの構文エラーをチェックします。

dbcc upgrade\_object (*dbname*, rule)

対処方法:この問題には、次の 2 つの対処方法があります。

- alter table drop *constraint\_name* を発行し、正しくアップグレードされな かった制約を削除する。次に、 alter table add *constraint\_name* を発行し、 この制約を再作成する。
- システム管理者として、*syscomments.text* を手動で更新し、正しくアップグ レードされなかった制約に引用符付き識別子を追加する。

## <span id="page-19-1"></span> **6.14** マイグレーション時のマルチバイト文字セットの処理

**[CR #353079]** システム・カタログ sysattributes と sysxtypes からデータをマ イグレートした後でマルチバイト文字セットを設定すると、これらのカタログ の text カラムがマルチバイト文字セットと一致しません。

対処方法:sysattributes と sysxtypes に対して dbcc fix\_text を手動で実行し、 text カラムをマルチバイト文字セットと一致させます。

### <span id="page-19-2"></span> **6.15 LDAP** ユーザ認証

**[CR #431247]** HPUX 32 ビットと Tru64 で LDAP ユーザ認証 (LDAPUA) がライ センスされ、設定されている場合、認証用に使用されている LDAP サーバがダ ウンするか、アクセス不能になります。また、Adaptive Server では、LDAP サー バへのネットワーク要求が一時的にブロックされます。

Adaptive Server がブロックされる状態は、LDAPUA に設定されたタイムアウト が終了するまで続きます。この期間、Adaptive Server は応答不能になり、ユー ザの要求やアクティビティは処理できなくなります。

対処方法:LDAP サーバがダウンする原因となった問題を修正し、サーバを再 起動してください。

Sybase では、LDAP ユーザ認証に比較的短いタイムアウト値を再設定すること をおすすめします。例:

sp\_ldapadmin set\_timeout, '3000'

このコマンドは、LDAP ユーザ認証で使用するタイムアウト値を 3000 ミリ秒 または 3 秒に設定します。

## <span id="page-20-0"></span> **6.16 LDAP** ユーザ認証の属性

**[CR #430808]** set max Idapua native threads の最小値は 1 です。これは、Linux に対して有効です。次のプラットフォームでは、この属性を 15 未満に設定する ことはできません。

- Sun Solaris
- IBM AIX
- HPUX
- Windows
- Tru64

対処方法:属性を 15 よりも小さく設定しないでください。

#### <span id="page-20-1"></span> **6.17** デリミタ *go*

**[CR #432057]** ジョブ・コマンドのテキストに [gG][oO] が使用されていると、 バッチ・デリミタ go と見なされます。

対処方法:部分文字列 *go* または "g" や "o" の大文字と小文字の任意の組み合 わせを含む識別子が使用できない場合は、対処方法がありません。

例:スケジュール・ジョブでコマンド *use oligo* が使用されている場合、 *"use oli" "go"* に分割されます。

### <span id="page-20-2"></span> **6.18** 文字列のトランケート

**[CR #367369]** Adaptive Server Enterprise 12.5.x は、255 文字を超える文字列をト ランケートします。Adaptive Server Enterprise 12.5.x より前のバージョンではト ランケートされません。

トランケーション・メッセージ 9558 が生成されます。これはエラー・メッセー ジではなく、メッセージ番号 9558 は出力されません。このトランケーション により、データの消失が発生します。

対処方法:なし

HP Tru64 UNIX 版 リリース・ノート **21**

# <span id="page-21-0"></span> **6.19** 暗号化キーを使用した場合の *sp\_help*

**[CR #393740]** 暗号化キーの名前が指定されると、sp\_help は空白の name、 owner、または object type などの不正な情報を出力します。

対処方法:なし

# <span id="page-21-1"></span> **6.20** リモート **Backup Server** と圧縮ダンプ

**[CR # 431904]** リモート Backup Server を使用して、WITH COMPRESSION=<*compression level*> でデータベースに dump を実行する と、圧縮ダンプが生成されません。そのようなダンプはリモート Backup Server を使用してのみロードでき、ローカル Backup Server で作成されたダン プの混合や、リモート Backup Server を介したそれらのロード ( またはその逆 ) は実行されません。

この問題は、圧縮オプション WITH COMPRESSION=<*compression level*> にのみ適用されます。

# <span id="page-21-2"></span> **6.21 PC** クライアントと **Sybase** ドライバ

**[CR #433446]** いくつかの Windows 環境では、「フル・インストール」オプショ ンを使用しても Sybase DataAccess ドライバ (ODBC、OLEDB、ADO) がインス トールされません。

これは、ドライバの「カスタム・インストール」を実行することによって解決 できます。

# <span id="page-21-3"></span> **6.22 SuSE** プラットフォームでの非同期 **I/O** のサポート

**[CR #403972]** ASE 12.5.3 ESD#2 より前のリリースでは、Linux バージョンで Posix 非同期 I/O を使用し、KAIO への Posix インタフェースをサポートしない ことを自動的に切り換えることができました。SuSE では、SLES 9 Service Pack 1 から librtkaio のサポートが中止されました。

ASE 12.5.3 ESD#2 での CR# 376419 の修正により、SLES 9 SP1 で Posix AIO を 使用しているのに、ASE は KAIO を使用していると不正に報告します。

対処方法:SLES 9 SP1 でトレースフラグ 1630 を使用して ASE を起動し、明示 的に Posix 非同期 I/O を有効にする必要があります。

# <span id="page-22-0"></span>**7.** 製品の互換性

この項では、Adaptive Server Enterprise バージョン 12.5 以降と互換性のある Sybase コンポーネントを示します。オペレーティング・システムの稼働条件に ついては、各コンポーネントのマニュアルを参照してください。

注意 Adaptive Server バージョン 12.5.4 では、コンポーネント統合サービスと SSL がサポートされていません。

次のコンポーネントは、Adaptive Server 12.5 以降との互換性についてテスト済 みです。

- Sybase Character Sets 3.0
- Sybase Central viewer 4.x
- ECDA option for ODBC 12.6
- ECDA option for Informix 12.6
- MainframeConnect DirectConnect for OS/390 12.6
- ECDA option for Oracle 12.6
- ECDA option for Microsoft SQL Server 12.6
- ECDA option for DB2 Universal Database 12.6
- ECDA option for AS/400 12.6
- OpenSwitch 12.5

注意 OpenSwitch 12.5 は、SSL をサポートしていません。

- jConnect for JDBC 5.5
- jConnect for JDBC 6.05
- Open Server 12.5.1
- SDK 12.5.1
- Open ServerConnect (CICS、IMS/MVS) 4.0
- Open ClientConnect (CICS、IMS/MVS) 4.0
- ODBC Driver for Adaptive Server 12.5.4
- OLE DB Provider for Adaptive Server 12.5
- InfoMaker 7.0.3
- Replication Server 12.5、12.6
- Physical Architect 8.0
- XA-Library for CICS/ENCINA 11.1.1
- XA-Server for Tuxedo 11.1.1

注意 Backup Server 12.5 は、Backup Server 11.5.1 以降と互換性があります。ど ちらも、ローカル・サーバとしてもリモート・サーバとしても使用できます。 Backup Server 12.5 が Backup Server 11.9.2.1 より前のバージョンと互換性を持つ のは、Backup Server 12.5 がリモート・サーバである場合だけです。

### <span id="page-23-0"></span> **7.1** 互換性に関する既知の問題

この項では、互換性に関する既知の問題とその対処方法について説明します。

#### **7.1.1** 他の **Sybase** ソフトウェアを使用した **Replication Server** のインストール

Sybase コンポーネント間で互換性のないものがあるため、Replication Server Manager (RSM) Server を含む Replication Server は、Sybase 製品とは別に、それ ら独自の製品ディレクトリにインストールすることを強くおすすめします。

#### **7.1.2 Job Scheduler** テンプレートの使用

Sybase では、Adaptive Server 12.5.4 で提供されている Job Scheduler テンプレー トをアップグレードすることをおすすめします。このテンプレートには、12.5.4 のバージョン番号を処理する重要な変更が含まれています。アップグレードす るには、*\$Sybase/JS-12\_5/Templates/xml* ディレクトリから XML をインストール し、*\$Sybase/JS-12\_5/Templates/sprocs* ディレクトリからテンプレート・ストア ド・プロシージャをインストールします。テンプレートのインストールの詳細 については、『Job Scheduler ユーザーズ・ガイド』を参照してください。

このアップグレードは、既存のジョブには影響はありません。既存のジョブは 更新されたテンプレート・ストアド・プロシージャを使用し、以前と同じよう に実行されます。

注意 12.5.2 より前の Adaptive Server で提供されたテンプレートから作成され た既存のジョブを使用している場合は、使用しているプラットフォーム用の 12.5.2 バージョンの『リリース・ノート』を参照し、そこに記述された Job Scheduler テンプレートのアップグレード方法に従ってください。この後、上 記の情報を使用して、Job Scheduler テンプレートをアップグレードできます。

#### **7.1.3 Tru64** と他のプラットフォームで実行されるダンプ

**[CR #369510]** Tru64 と他のプラットフォームで実行されるダンプの互換性が 解決されました。True64 からのデータベース・ダンプは、他のシステムにロー ドできます。しかし、この修正の二次的な影響により、True64 でのこの修正よ り前に実行された古いダンプ、Adaptive Server Enterprise 12.5.3 esd #2 以前に実 行された古いダンプは互換性がありません。

対処方法:この新しい動作を回避するには、トレース・フラグ -D128 を使用し て backupserver を開始し、次に True64 サーバにロードします。

# <span id="page-24-0"></span>**8.** マニュアル情報と変更点

この項では、Adaptive Server のマニュアル・セットに対する変更点と追加点に ついて説明します。

# <span id="page-24-1"></span> **8.1** インストール・ガイド **Adaptive Server Enterprise** バージョン **12.5.4**

『インストール・ガイド Adaptive Server Enterprise 12.5.4 Windows 版』の第 2 章 にある警告を次の注意に置き換えてください。

注意 Windows 2000 で Adaptive Server12.5.4 を稼働する前に、Windows C ランタ イム・ライブラリを更新する必要があります。これは次のいずれかの方法で実 行できます。

- Windows 2000 サポート・ツールをインストールする。
- Microsoft サポート技術情報の文書番号 259403 で提供されているパッチ *vcredist.exe* をダウンロードする。このパッチは、Microsoft Web サイト (http://support.microsoft.com/default.aspx?scid=http://support.microsoft.co m:80/support/kb/articles/Q259/4/03.ASP&NoWebContent=1) にあります。
- Microsoft Visual C++ 6.0 をインストールする。

# <span id="page-24-2"></span> **8.2 Web Services** ユーザーズ・ガイド

『Web Services ユーザーズ・ガイド』の第 7 章「トラブルシューティング」に ある「トラブルシューティングの問題」に次の文を追加してください。

問題 sp\_webservices add コマンドは、プロキシ・テーブルを生成するときに次の エラーを返します。

Warning: Row size (3347 bytes) could exceed row size limit, which is 1962 bytes. Msg 208, Level 16, State 1: Server 'JMALVARADO', Line 1: tempdb..ws\_4338e6e122cd4ef0a not found. Specify owner.objectname or uses to

check whether the object exists (sp\_help may produce lots of output). No proxy tables were created for the WSDL URL: [http://www.xignite.com/xquotes.asmx?WSDL] (return status = 0)

> このエラーは、Web Services Consumer を表すリモート・サーバが、"sds" 以外 のクラスの sp\_addserver を使用して追加されているために発生します。次の ように、isql で sp\_helpserver を使用します。

1> sp\_helpserver *ws*  $2 > qo$ 

この例では、*ws* は Web Services Consumer の名前です。これはデフォルト値で す。次のように、リモート・サーバ・クラスが結果の該当カラムに返されます。

```
name network name class ...
---- ------------ ----- ...
ws ws null ...
```
ユーザのアクション 次のように、isql で sp\_dropserver と sp\_addserver を使用して、リモート・ サーバのクラスを "sds" に変更します。

> 1> sp\_dropserver *ws\_name*  $2 > qo$ ... 1> sp\_addserver *ws\_name*, sds, *ws\_name*  $2 > qo$

この例では、*ws\_name* は Web Services Consumer に選択された名前です。

## <span id="page-25-0"></span> **8.3** ユーティリティ・ガイド

次に、『ユーティリティ・ガイド』の更新情報を示します。

#### **8.3.1** *sybmigrate* の情報の脱落

『ユーティリティ・ガイド』の第8章「コマンド」にある「sybmigrate」の項 から次の情報が欠落していました。

sybmigrate では、allow resource limits を 0 に設定する必要があります。

注意 ターゲット Adaptive Server にすでにメタデータが存在すると、サーバ・ データをマイグレードできません。

SYBASE JRE - Java Runtime Environment のロケーションを定義します。通常、こ の変数は Adaptive Server リリース領域のデフォルト値 *\$SYBASE/shared-1\_0/jre-1\_3* に設定されます。この環境変数は、JAVA\_HOME を無効にします。

SYBASE\_JRE は、デフォルトで *\$SYBASE/shared-1\_0/jre-1\_3* に設定されます。

#### **8.3.2** ユーティリティの移動

次の 3 つのユーティリティが、*\$SYBASE/\$SYBASE\_ASE/bin* から *\$SYBASE/\$SYBASE\_OCS/bin* に移動しました。

- certauth
- certpk12
- certreq

### <span id="page-26-0"></span> **8.4** リファレンス・マニュアル:ビルディング・ブロック

次に、『リファレンス・マニュアル:ビルディング・ブロック』の更新情報を 示します。

#### **8.4.1 @@identity**

*@@identity* の値は、insert または select into がテーブルにローを挿入しようと するたびに変更されます。insert または select into 文が失敗した場合、または それを含むトランザクションがロールバックされた場合、*@@identity* は以前の 値には戻りません。

bcp を使用してデータを追加する場合、*@@identity* 値は変更されません。

対処方法:なし

#### **8.4.2** *syslogins* テーブル

リファレンス・マニュアルの syslogins テーブル 12-13 にあるステータス制御 ビット (syslogins.status のビット 0x01 情報 ) が削除されました。

# <span id="page-26-1"></span> **8.5** リファレンス・マニュアル:コマンド

次に、『リファレンス・マニュアル:コマンド』における更新情報を示します。

#### **8.5.1** *dbcc upgrade object* に新しいパラメータが追加

『リファレンス・マニュアル:コマンド』に、dbcc check コマンドの次の説明 を追加します。

構文 dbcc upgrade\_object( {dbid | dbname}, { compiled\_object\_name | "view" | "procedure" | "default" |<br>"rule" | "default" | "trigger" }, [ "force" | "check" ] )

キーワードとオプション check - 指定したデータベース内の syscomments の指定した *compiled\_object\_name* の構文をチェックします。select のオカレンスではエ ラーを生成しません。

- コメント check は、アップグレード前に発生した Adaptive Server の異常が原因で起 こった syscomments テキストの破損を検出するために使用します。アップ グレードが失敗するため、この syscomments テキストの破損は重大です。
	- check オプションを指定した dbcc *upgrade\_object* によってエラーが報告 された場合は、*compiled\_object* を削除して、再作成します。

#### **8.5.2** *set* コマンドのオプション *explicit\_transaction\_require* をサポートしていない

set コマンドのオプション explicit\_transaction\_require は現在サポートされて いないため、バージョン 12.5.4 の『クイック・リファレンス・ガイド』にある 説明は不要です。

#### **8.5.3** データベースの *dump* と *load*

プラットフォーム間のダンプとロードでは、dump database を実行する前に、 次の手順でデータベースをトランザクションが実行されていない状態に移行 する必要があります。

- 1 dbcc checkdb と dbcc checkalloc を実行して、データベースの整合性に問 題がないことを確認します。
- 2 dump database の実行中に他のプロセスからオープン・トランザクション の同時更新が行われないように、sp\_dboption でデータベースをシングル ユーザ・モードに移行します。
- 3 sp\_flushstats で統計値を systabstats ヘフラッシュします。
- 4 10 ~ 30 秒待ちます。これはデータベースの規模と活動状況によって異な ります。
- 5 データベースに対して checkpoint を実行して、更新済みのページをフラッ シュします。
- 6 次のように、dump database を実行します。
	- a sp dboption を使用して、データベースをシングルユーザ・モードに します。
	- b データベースで sp\_flashstats を実行します。
	- c データベースで checkpoint を実行します。
	- d dump database を実行します。

### <span id="page-28-0"></span> **8.6** リファレンス・マニュアル:プロシージャ

sp\_monitorconfig に多数の変更と修正があります。『リファレンス・マニュア ル:プロシージャ』にある sp\_monitorconfig のリファレンス・ページを次の説 明と置き換えてください。

説明 インデックス、オブジェクト、およびデータベースのメタデータ記述子に関す るキャッシュ使用率の統計情報を表示します。また、sp\_monitorconfig は参照 整合性クエリに使用される補助スキャン記述子の統計とトランザクション記 述子および DTX パティシパント用の使用統計をレポートします。

構文 sp\_monitorconfig "*configname*" [ , "*result\_tbl\_name*"] [, "full"]

- パラメータ *configname* モニタリング情報が問い合わせを受ける設定パラメータ名 の all ( 全体 ) またはその一部です。有効な設定パラメータは、「使用法」 セクションにリストされています。all を指定すると、サーバ内のすべて のインデックス、オブジェクト、データベース、補助スキャン記述子につ いての記述子ヘルプ情報が表示されます。
	- "*result\_tbl\_name*" 作成するテーブルの名前です。ストアド・プロシー ジャの結果を保存します。このパラメータは省略可能です。
	- "full" 指定した configname の値を返します。次の数値があります。
		- config\_val 設定値がレポートされます。
		- system\_val 値が設定されていない場合は、システムのデフォルト 値をレポートします。
		- total\_val 使用されている実際の値をレポートします。
- **例 けいしゃ 例1 オープンされているすべての項目を表示します。**

sp\_monitorconfig "open"

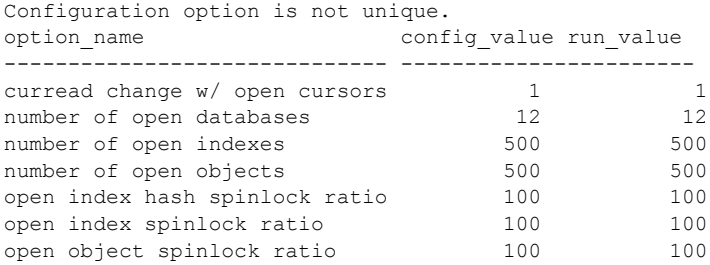

例 **2** すべての設定のステータスを表示します。

sp\_monitorconfig "all" -------------

Usage information at date and time: Oct 25 2002 10:36AM.

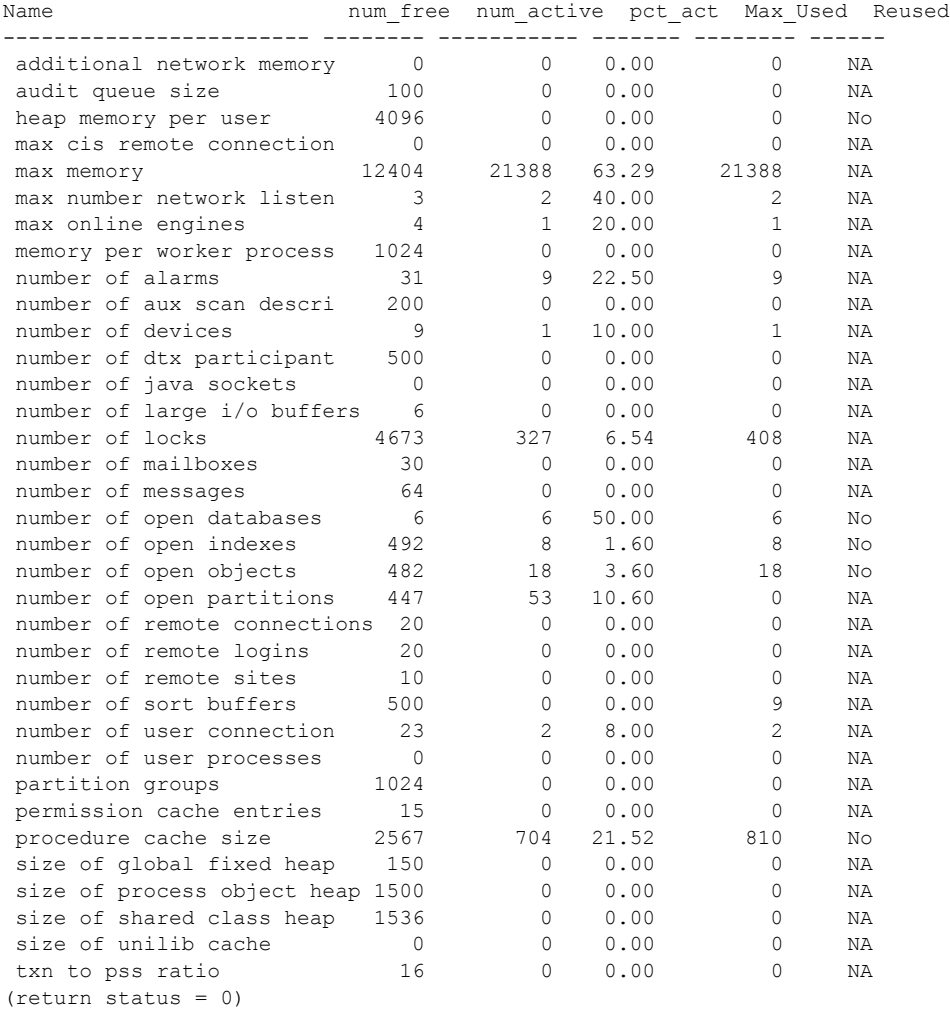

例 **3** この例は、283 個のオブジェクト・メタデータ記述子がアクティブであ ることを示しています。空いている記述子は 217 個あります。Adaptive Server が前回起動されてからピーク時で使用された最大数は、300 です。

sp\_monitorconfig "open objects"

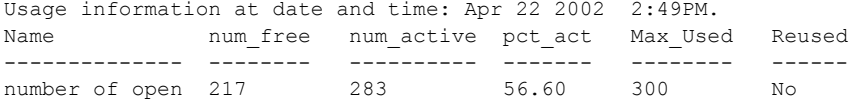

この場合に、たとえばサイズを 330 に再設定すると、メタデータ記述子で使用 した最大値 300 に加えて、10 パーセント分の空き領域を確保できます。

sp configure "number of open objects", 330

例 **4** この例は、インデックス・メタデータ記述子の最大数が、44 個であるこ とを示しています。

sp monitorconfig "open indexes"

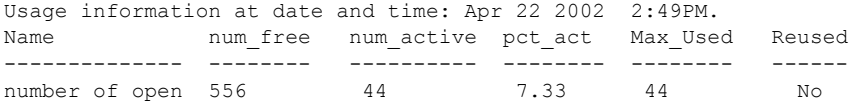

最小許容値である 100 まで、サイズを再設定できます。

sp configure "number of open indexes", 100

例 **5** この例では、Adaptive Server は 200 を使用するように設定されています が、アクティブなスキャン記述子の数は 30 と表示されています。number of aux scan descriptors 設定パラメータを使用して、値を 32 以上に再設定しま す。32 個のスキャン記述子の格納には、36 の設定が安全で、領域に 10 パーセ ントの余裕を持たせます。

sp\_monitorconfig "aux scan descriptors"

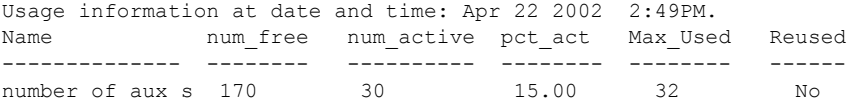

例 **6** この例では、Adaptive Server は 5 つのオープン・データベースで構成さ れ、そのすべてが現在のセッションで使用中です。

sp\_monitorconfig "number of open databases"

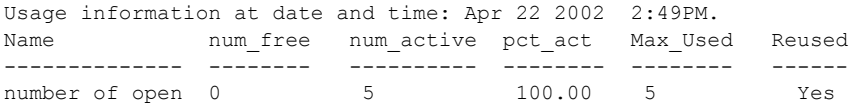

ただし、Reused カラムで示されているように、追加のデータベースを開くこ とが必要です。5 つのデータベースすべてが使われている場合、使用していな いデータベースの記述子が再使用できないかぎり、エラーが発生することがあ ります。エラーの発生を防ぐために、number of open databases をより高い値 に再設定します。

例 **7** この例では、トランザクション記述子の 10.2 % だけが現在使用中です。 ただし、Adaptive Server が前回起動されてからピーク時で使用されたトランザ クション記述子の最大数は 523 です。

sp monitorconfig "txn to pss ratio"

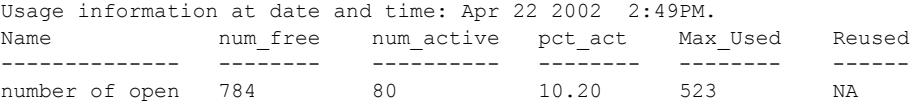

例 **8** この例では、オプション・パラメータ *result\_tbl\_name* を使用してユーザ・ テーブルを作成し、sp\_monitorconfig の実行結果をこのテーブルに保存します。

```
create table sample_table(
   Name varchar(35), Num free int,
   Num active int, Pct act char(6),
   Max Used int, Reuse cnt int,
   Date varchar(30))
```
sp\_monitorconfig の 2 番目のパラメータが作成されたテーブルの名前になり ます。

sp\_monitorconfig "number of alarms", sample table -------------- (return status = 0) select \* from sample table --------------- Name Num free Num active Pct act Max Used Reuse cnt Date ------------ -------- ---------- ------- -------- --------- ------ number of alarms 29 11 27.50 11 -1 Dec 4 2002 10:20AM (1 row affected) sp\_monitorconfig "number of devices", sample table --------------------- (return status = 0) select \* from sample table ----------------- Name Mum free Num active Pct act MaxUsed Reuse cnt Date ------------ --------- ---------- ------- ------- -------- ------ number of alarms 29 11 27.50 11 -1 Dec 4 2002 10:20AM

**32 HP Tru64 UNIX 版 リリース・ノート** 

number of devices 9 1 10.00 1 -1 Dec 4 2002 10:20AM (2 rows affected)

> テーブルに保存された結果セットは、テーブルを削除するかまたはトランケー トするまで累積されます。

> 注意 sample table が別のデータベースにある場合、その完全修飾名を引用符 で囲んで記述してください。

> **例9** すべての設定の configure value、system value、および run\_value が表 示されます。

```
sp_monitorconfig "all", null, "full"
go
```
Usage information at date and time: Mar 23 2004 5:15PM.

Name Configure Value System Value Run Value Num free Num\_active Pct\_act Max\_Used Num\_Reuse

---------------------- --------------- ------------ ----------- -----------

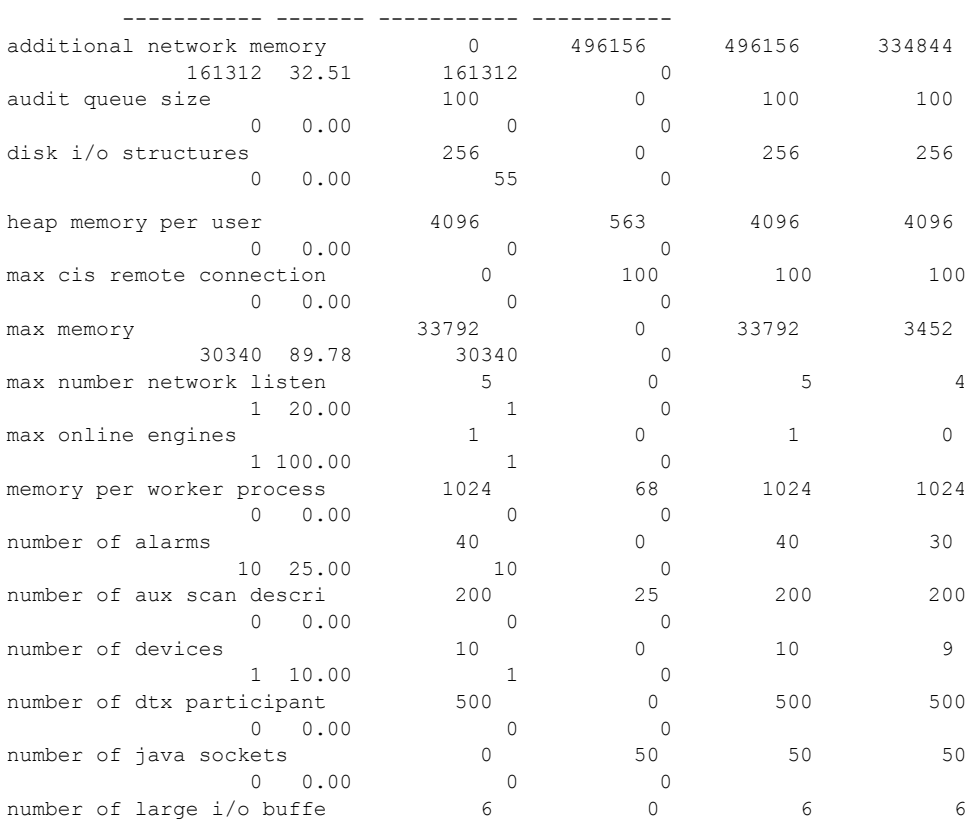

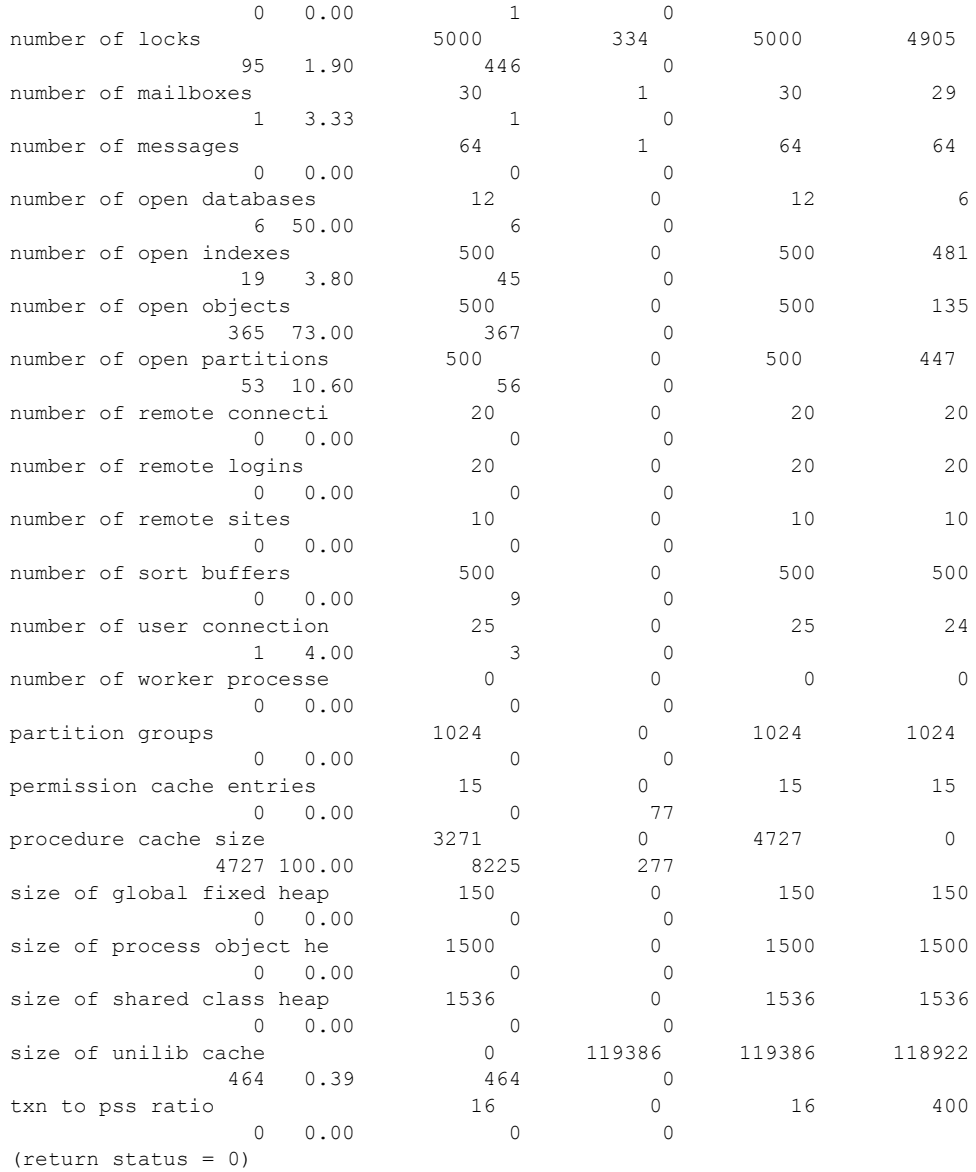

- 使用法 max cis remote connections 設定パラメータに config\_value が指定されて いる場合、system\_val はゼロ (0) の値をレポートします。
	- 指定した元の値より小さい値を使用してリソースを再設定する場合、リ ソースは縮小されず、Num\_active 設定パラメータは Total\_val よりも大き い数をレポートします。リソースの縮小と数は、Adaptive Server が再起動 されると正しくレポートされます。
	- sp\_monitorconfig は、インデックス、オブジェクト、およびデータベース 用のメタデータ記述子に関するキャッシュ使用率の統計情報 (サーバが現 在使用しているメタデータ記述子数など ) を表示します。
	- sp\_monitorconfig は、使用中の補助スキャン記述子数もレポートします。 クエリをテーブル上で実行した場合、スキャン記述子はテーブルのスキャ ンを管理します。
	- sp\_monitorconfig は、次のリソースをモニタします。

additional network memory audit queue size heap memory per user max cis remote connection max memory max number network listeners memory per worker process max online engines number of alarms number of aux scan descriptors number of devices number of dtx participants number of java sockets number of large i/o buffers number of locks number of mailboxes number of messages number of open databases number of open indexes number of open objects number of open partitions number of remote connections number of remote logins number of remote sites number of sort buffers number of user connections number of worker processes partition groups permission cache entries procedure cache size size of global fixed heap

size of process object heap size of shared class heap size of unilib cache txn to pss ratio

- sp\_monitorconfig 出力内のカラムは、次の情報を提供します。
	- num free:現在使用されていない、利用可能なメタデータ数または 補助スキャン記述子数を指定します。
	- num\_active:キャッシュ内にインストールされた ( したがってアクティ ブな ) メタデータ数または補助スキャン記述子数を指定します。
	- pct active:キャッシュされているかアクティブなメタデータ、また は補助スキャン記述子の比率をパーセントで指定します。
	- Max Used:サーバを起動してから使用しているメタデータ、または 補助スキャン記述子の最大数を指定します。
	- Reused: サーバ内におけるインデックス、オブジェクト、またはデー タベースの増加分を格納するために、メタデータ記述子が再使用され ていたかどうかを指定します。返される値は、Yes、No、NA (aux scan descriptors の数などの、再使用メカニズムをサポートしていない設 定パラメータの場合 ) です。
- 記述子の適正な数を決定する基礎として、Max\_Used カラム内の値を使用 します。最終設定では、約 10 パーセントの追加を行ってください。たと えば、使用されているインデックス用のメタデータ記述子の最大数が 142 の場合、number of open indexes 設定パラメータを 157 に設定できます。
- Reused カラムが Yes の場合、設定パラメータをより高い値に再設定しま す。記述子を再使用する必要がある場合には、特にオープン・データベー スでパフォーマンスの問題が起こることがあります。オープン・データ ベースにはメタデータが大量に含まれます。これは、オープン・データ ベースを満杯にするためには、Adaptive Server がディスク上のメタデータ に何度もアクセスしなければならないことを意味します。また、サーバに スピンロック競合の問題が起こることがあります。スピンロック競合が起 きていないかどうかを調べるには、システム・プロシージャ sv svsmon を使用します。詳細については、『パフォーマンス&チューニング・ガイ ド』を参照してください。インデックス、オブジェクト、またはデータ ベースの現在の数を調べる場合は、sp\_countmetadata を使用します。
- 正確な情報を取得するには、通常の Adaptive Server のピーク時に sp\_monitorconfig を実行します。ピーク時に sp\_monitorconfig を数回実 行し、使用中の記述子の実際の最大数を調べることができます。

• *result\_tbl\_name* では、以下の構文を使用してテーブルを作成します。結果 の情報は、すべてこのテーブルに保存されます。結果の情報から標準の出 力が返されることはありません。

> create table table\_name( Name varchar(35), Num free int, Num active int, Pct act char(6), Max Used int, Reuse cnt int, Date varchar(30))

- *number of sort buffers* および *txn to pss ratio* などの一部の設定パラメータは、 設定されたユーザ接続数に応じて異なりますが、*max number of network listeners* のような他の設定パラメータは、エンジンごとに異なります。
- sp\_monitorconfig の出力では、ユーザ接続とオンライン・エンジンの数に 基づいて、num free、num active、pct act、max\_used のカラムの値を 計算します。
- パフォーマンス上の理由から、内部モニタ・カウンタの更新は、同期方式 は採らずに実行されます。このため、負荷の高いマルチエンジン Adaptive Server は、あまり正確ではない sp\_monitorconfig 出力の数値をレポートす る可能性があります。
- アイドル・システムでは、ゼロ以上のアクティブなロック数が表示される ことがあります。これらの「アクティブ」なロックは予約されており、内 部的に使用されます。
- パーミッション sp\_monitorconfig を実行できるのは、システム管理者だけです。

参照 システム・プロシージャ sp\_configure、sp\_countmetadata、sp\_helpconfig、 sp\_helpconstraint, sp\_sysmon

# <span id="page-36-0"></span> **8.7** システム管理ガイド

**8.7.1 監査 アンステム管理ガイド』の 「第 12 章 監査」にある表 12-6 「event カラムと extrainfo** カラムの値」が不完全です。

表 12-6 に、create index エントリと次の情報を追加してください。

「その他の情報:インデックス名」

#### **8.7.2** ディスク・パーティション

ディスク・パーティションのデバイスを設定する場合は、各デバイスに文字型 デバイスまたはブロック・デバイスのどちらかを使用してください。両方を同 時には使用できません。

#### **8.7.3** *sp\_audit "cmdtext"*

オプションに pass を指定して、後で同じオプションに fail を指定しても、ま たはこの逆の順序で指定しても、結果は on を指定した場合と同じになります。 Adaptive Server は、イベントがパーミッション検査に合格するか不合格になる かに関係なく監査レコードを生成します。

sp\_audit のオプションは、NULL、on、off で、すべての監査オプションに適用 されます。

pass と fail は、cmdtext、errors、および adhoc を除くすべてのオプションに適用 されます。これらのオプションには、on または off だけが適用されます。すべて のオプションのデフォルトの値は off です。pass または fail のいずれかに cmdtext オプションを選択すると、Adaptive Server は値を on に置き換えます。

## <span id="page-37-0"></span> **8.8** パフォーマンス&チューニング・ガイド

次に、『パフォーマンス&チューニング・ガイド』の更新情報を示します。

#### **8.8.1 DOL** テーブルの **OAM** スキャン

データオンリーロック (DOL) テーブルでテーブル・スキャンを実行するとき は、OAM ページが使用されます。これらの OAM ページは、アロケーション・ ユニットを参照します。このアロケーション・ユニットをスキャンして、ス キャン対象のテーブルが使用するページのエクステントを調べます。このス キャンが開始されると、アロケーション・ページ内にページ・リストの情報が 生成されます。他のプロセスによって生成され、このアロケーション・ユニッ トに新しく割り付けられたページは、スキャンが開始した時点で割り付けられ ていなかった場合はスキャン・プロセスで認識されません。これは、DOL テー ブルの実装方法によるものです。新しく割り付けられたページを認識させるに は、次のいずれかの操作を行います。

- 独立性レベル 3 のタイプのスキャンを使用する (select に holdlock を指定)。
- DOL テーブルにインデックスを追加する ( これによってテーブル・スキャ ンを回避できる )。
- DOL テーブルを APL テーブルに変換する。

#### **8.8.2 Optimizer and Abstract Plans**

訂正: 第 11 章「複数のテンポラリ・データベース」の「変更されない要注意 のプロシージャ」の項では、sp\_changedowner ストアド・プロシージャにつ いて次のように説明しています。

tempdb を含むシステム・データベースはデフォルト・ロケーションにマッ プできない。ただし、ユーザ作成のテンポラリ・データベースはマップで きる。

この情報は誤りです。

## <span id="page-38-0"></span> **8.9 XA** インタフェース統合ガイド **for CICS**、**Encina**、**TUXEDO**

『XA インタフェース統合ガイド for CICS、Encina、TUXEDO』の第 4 章「アプ リケーション・プログラミングのガイドライン」で、項の最初の説明にある 「密結合トランザクション」が訂正されました。次に、新しいテキストを「」 で囲んで示します。

XA 環境では、1 つのトランザクションにおいて機能する各スレッドまたは各 プロセスを、トランザクション・ブランチとして処理します。トランザクショ ン・ブランチにはそれぞれ異なる xid が割り当てられ、他のブランチとは無関 係に機能します。ただし、すべてのブランチは、1 つの単位としてコミットま たはロールバックされます。「これは MTS/COM+ 環境において、バージョン 3.6 よりも古い Client-Library ベースのドライバを使用している場合のみに適用 されます。」

## <span id="page-38-1"></span> **8.10 ASE Transact-SQL** ユーザーズ・ガイド

#### **8.10.1** クエリ結果のソート

第 3 章にある「クエリ結果のソート」の次の文から、「集合」という語が削除さ れました。

正しくは、「Adaptive Server では、order by リスト内のサブクエリ、変数、お よび定数式は許可されていません。」となります。この説明の次の項「order by と group by」にある正しい例では、order by 句に集合関数 avg(price) が使用さ れています。

order by avg(price)

#### <span id="page-38-2"></span> **8.11 Adaptive Server Enterprise 12.5.3a** 新機能

次に、『Adaptive Server Enterprise 12.5.3a 新機能』の更新情報を示します。

注意 Adaptive Server Enterprise バージョン 12.5.3a は、次のプラットフォームで のみリリースされています。Sun Solaris 32 ビット、Sun Solaris 64 ビット、HP-UX 32 ビット、HP-UX 64 ビット、IBM AIX 64 ビット、Windows、および Linux。

#### **8.11.1** 監査オプション

次に、『Adaptive Server Enterprise 12.5.3a 新機能』の項「1.9.1」にある表 2 に関 する更新情報を示します。

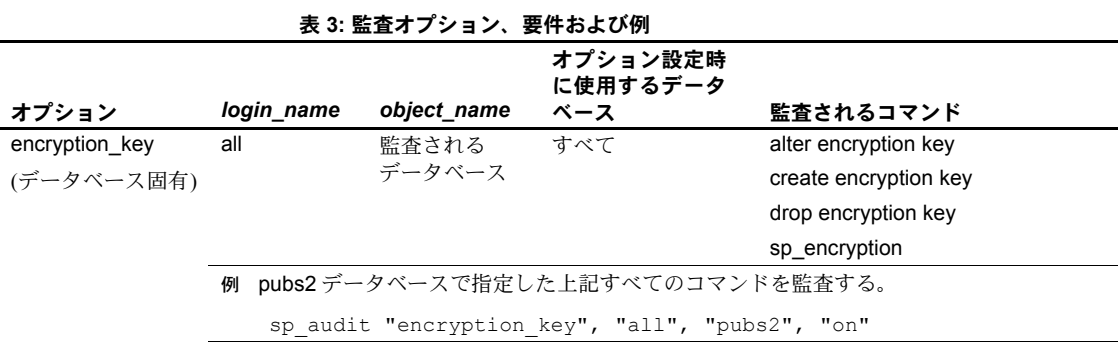

# <span id="page-39-0"></span>**9.** テクニカル・サポート

Sybase ソフトウェアがインストールされているサイトには、Sybase 製品の保 守契約を結んでいるサポート・センタとの連絡担当の方 ( コンタクト・パーソ ン ) を決めてあります。マニュアルだけでは解決できない問題があった場合に は、担当の方を通して Sybase 製品のサポート・センタまでご連絡ください。

# <span id="page-39-1"></span>**10.** その他の情報

Sybase Getting Started CD、Sybase Technical Library CD、Technical Library Product Manuals Web サイトを利用すると、製品について詳しく知ることができます。

- Getting Started CD には、PDF 形式のリリース・ノートとインストール・ガ イド、および Technical Library CD に含まれていないその他のマニュアル や更新情報が収められています。この CD は製品のソフトウェアに同梱さ れています。Getting Started CD に収録されているマニュアルを参照または 印刷するには、Adobe Acrobat Reader が必要です (CD 内のリンクを使用し て Adobe の Web サイトから無料でダウンロードできます )。
- Technical Library CD には、製品マニュアルが収録されています。この CD は製品のソフトウェアに同梱されています。DynaText リーダー (Technical Library CD に収録 ) を使用すると、この製品に関する技術情報に簡単にア クセスできます。

Technical Library のインストールと起動の方法については、マニュアル・ パッケージに含まれている『Technical Library Installation Guide』を参照し てください。

• Technical Library Product Manuals Web サイトは、Technical Library CD の HTML バージョンで、標準の Web ブラウザを使ってアクセスできます。 また、製品マニュアルのほか、このサイトには EBFs/Updates、Technical Documents、Case Management、Solved Cases、ニュース・グループ、Sybase Developer Network へのリンクもあります。

Technical Library Product Manuals Web サイトにアクセスするには、Product Manuals (http://www.sybase.com/support/manuals/) にアクセスしてくだ さい。

# <span id="page-40-0"></span> **10.1 Web** 上の **Sybase** 製品の動作確認情報

Sybase Web サイトの技術的な資料は頻繁に更新されます。

- ❖ 製品動作確認の最新情報にアクセスする
	- 1 Web ブラウザで Technical Documents を指定します。 (http://www.sybase.com/support/techdocs/)
	- 2 [Certification Report] をクリックします。
	- 3 [Certification Report] フィルタで製品、プラットフォーム、時間枠を指定し て [Go] をクリックします。
	- 4 [Certification Report] のタイトルをクリックして、レポートを表示します。
- ❖ コンポーネント認定の最新情報にアクセスする
	- 1 Web ブラウザで Availability and Certification Reports を指定します。 (http://certification.sybase.com/)
	- 2 [Search By Base Product] で製品ファミリとベース製品を選択するか、[Search by Platform] でプラットフォームとベース製品を選択します。
	- 3 [Search] をクリックして、入手状況と認定レポートを表示します。
- ❖ **Sybase Web** サイト **(** サポート・ページを含む **)** の自分専用のビューを作成する

MySybase プロファイルを設定します。MySybase は無料サービスです。この サービスを使用すると、Sybase Web ページの表示方法を自分専用にカスタマ イズできます。

- 1 Web ブラウザで Technical Documents を指定します。 (http://www.sybase.com/support/techdocs/)
- 2 [MySybase] をクリックし、MySybase プロファイルを作成します。

# <span id="page-41-0"></span> **10.2 Sybase EBF** とソフトウェア・メンテナンス

#### ❖ **EBF** とソフトウェア・メンテナンスの最新情報にアクセスする

- 1 Web ブラウザで Sybase Support Page (http://www.sybase.com/support) を指定します。
- 2 [EBFs/Maintenance] を選択します。MySybase のユーザ名とパスワードを入 力します。
- 3 製品を選択します。
- 4 時間枠を指定して [Go] をクリックします。EBF/Maintenance リリースの一 覧が表示されます。

鍵のアイコンは、「Technical Support Contact」として登録されていないた め、一部の EBF/Maintenance リリースをダウンロードする権限がないこと を示しています。未登録ではあるが、Sybase 担当者またはサポート・コン タクトから有効な情報を得ている場合は、[Edit Roles] をクリックして、 「Technical Support Contact」役割を MySybase プロファイルに追加します。

5 EBF/Maintenance レポートを表示するには [Info] アイコンをクリックしま す。ソフトウェアをダウンロードするには製品の説明をクリックします。